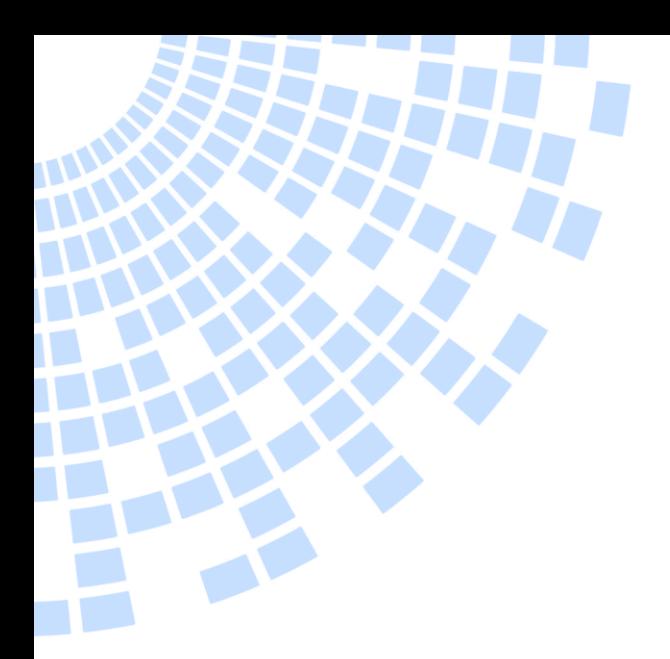

# PET2000-12-074NA SINGLE CONNECTOR BOARD

P/N: YTM.00046.0 PCB version ZGN.U0P03.1

User Manual

**North America** +1.866.513.2839

**Asia-Pacific** +86.755.29885888

**Europe, Middle East** +353.61 225 977

[tech.support@psbel.com](mailto:tech.support@psbel.com) **belpowersolutions.com** BCG.00809\_AB

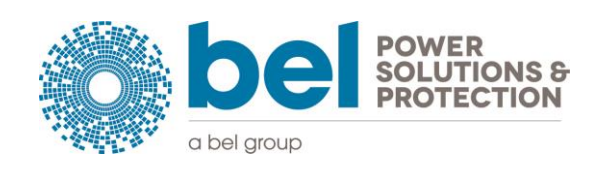

#### **Contents**

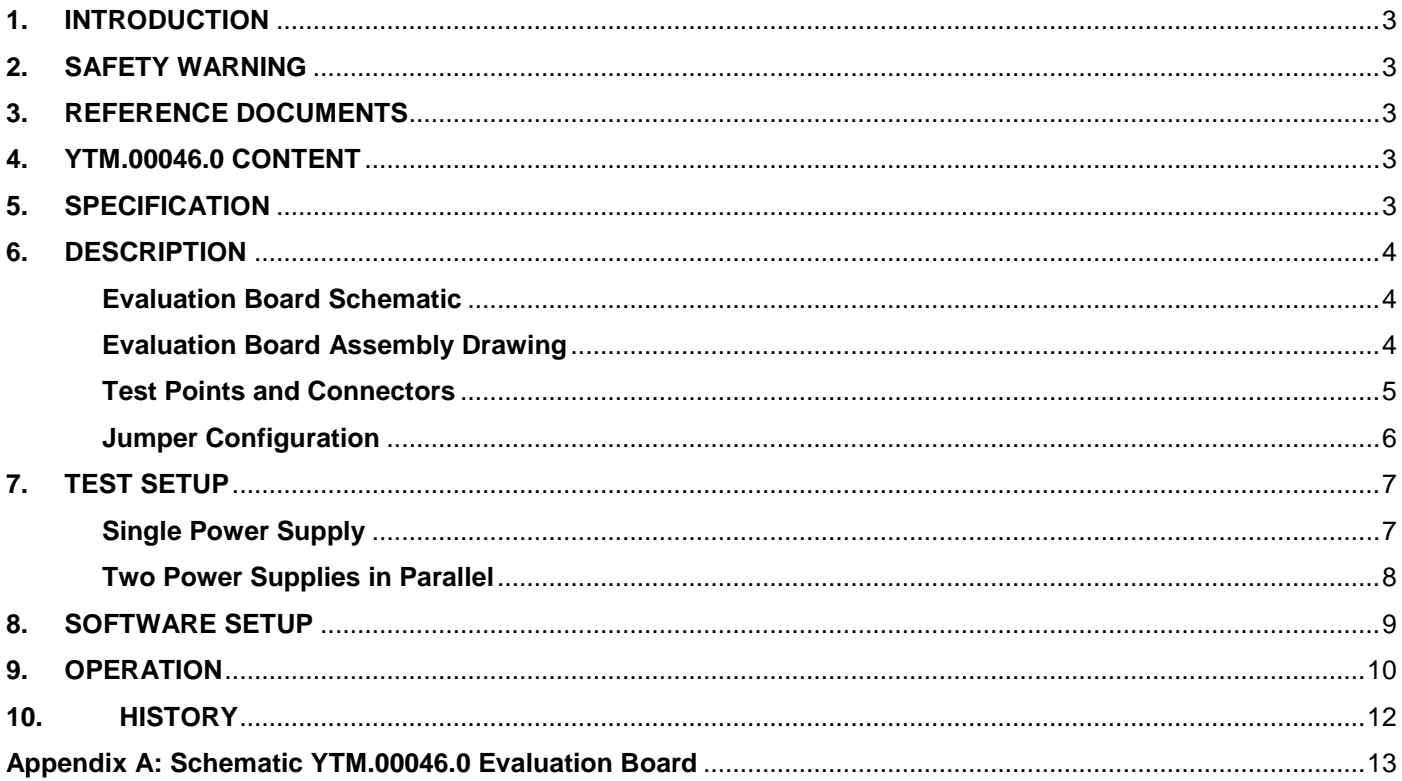

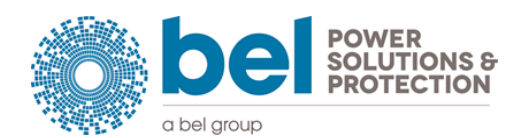

## <span id="page-2-0"></span>**1. INTRODUCTION**

This user manual is for the PET2000-12-074NA Single Connector Board (YTM.00046.0).

PET2000-12-074NA Single Connector Board is intended for evaluation and testing of a single Platinum Front-End power system for Datacom servers, routers, and switches.

#### <span id="page-2-1"></span>**2. SAFETY WARNING**

This evaluation board is intended for use for ENGINEERING DEVELOPMENT, DEMONSTRATION, OR EVALUATION PURPOSES ONLY and is not considered by Bel Power Solutions to be a finished end-product fit for general consumer or professional use. Persons handling the product(s) must have electronics training and observe good engineering practice standards. As such, the goods being provided are not intended to be complete in terms of required design-, marketing-, and/or manufacturing-related protective considerations, including product safety and environmental measures.

The user assumes all responsibility and liability for proper and safe handling of the goods. Further, the user indemnifies Bel Power Solutions from all claims arising from the handling or use of the goods. Due to the open construction of the product, it is user's responsibility to take any and all appropriate precautions with regard to safety.

Bel Power Solutions assumes no liability for applications assistance, customer product design, software performance, or infringement of patents or services described herein.

<span id="page-2-2"></span>THE ON-BOARD USB TO I2C INTERFACE IS NOT GALVANIC ISOLATED (see page 7, TEST SETUP for further information).

## **3. REFERENCE DOCUMENTS**

BCD.00478 PET2000-12-074NA Datasheet URP.00234 PETxx00-12-074NA Communication Manual

## <span id="page-2-3"></span>**4. YTM.00046.0 CONTENT**

PET2000-12-074NA Connector Board USB Cable A-B

## <span id="page-2-4"></span>**5. SPECIFICATION**

General Condition: TA = 0 … +55 °C unless otherwise noted.

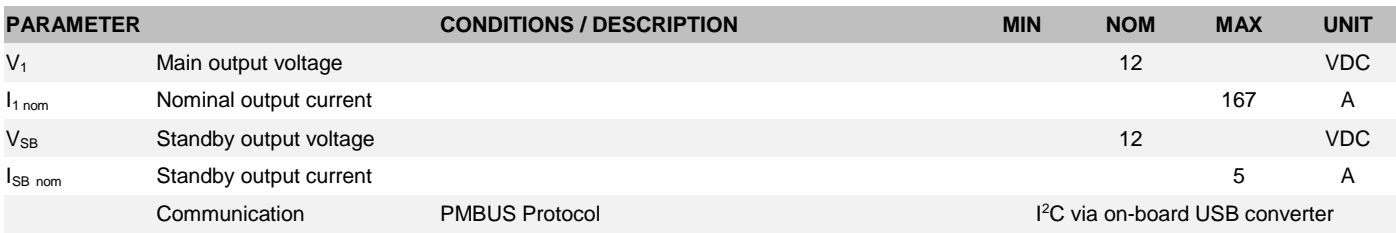

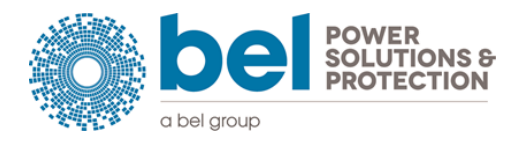

## <span id="page-3-0"></span>**6. DESCRIPTION**

The single connector board provides all necessary electrical connections on the output power and signals of the PET2000-12-074NA front-end power supplies with communication capabilities.

It also provides test points so that specific voltages and signals can be monitored.

Adding or removing jumpers allow configuration of certain functions of the power supply.

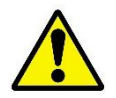

<span id="page-3-2"></span>.

Operating the connector board at high load for long duration (more than 5 minutes) requires some kind of cooling of the board to ensure its temperature remains in a range not dangerous when touching.

#### <span id="page-3-1"></span>**Evaluation Board Schematic**

The schematic of the single connector board can be found in Appendix A.

#### **Evaluation Board Assembly Drawing**

Use metric M5 screws to attach power cables to MP1 … MP4. Use at least 35mm2 cable to connect to load.

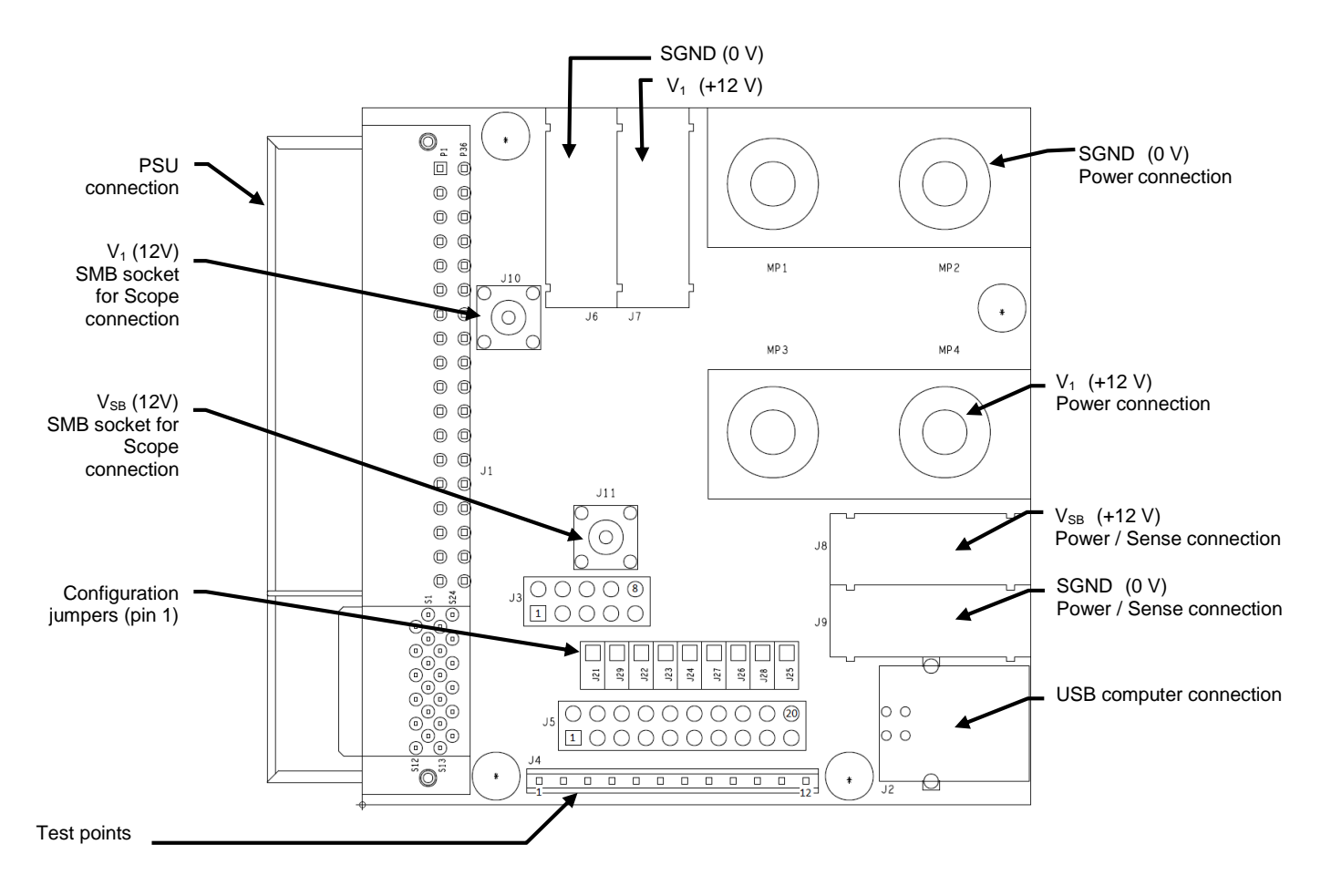

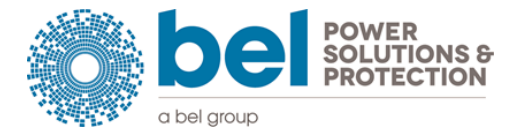

#### **Test Points and Connectors**

#### <span id="page-4-0"></span>Measurement Connectors and Test Points

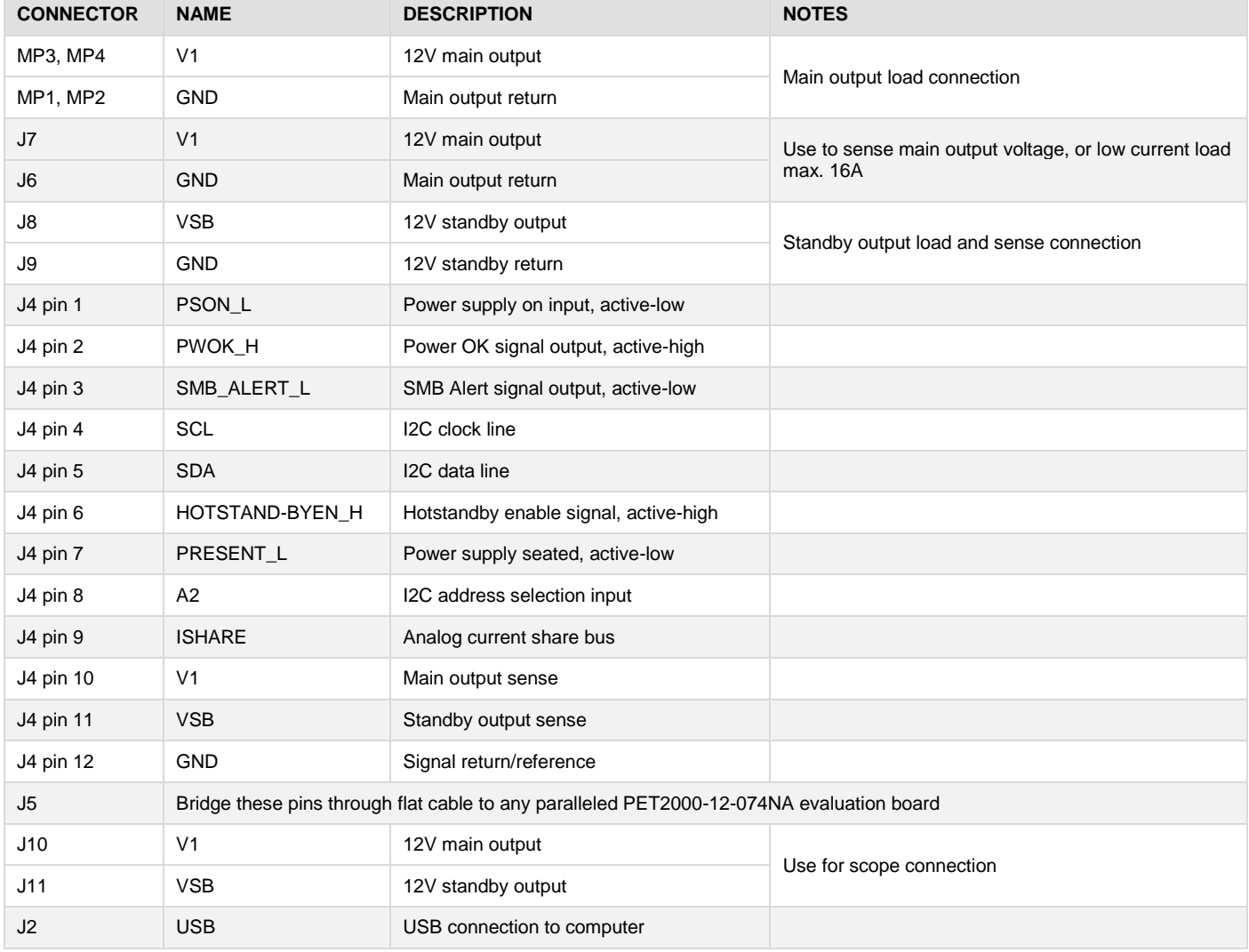

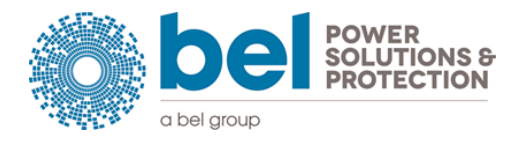

#### **Jumper Configuration**

<span id="page-5-0"></span>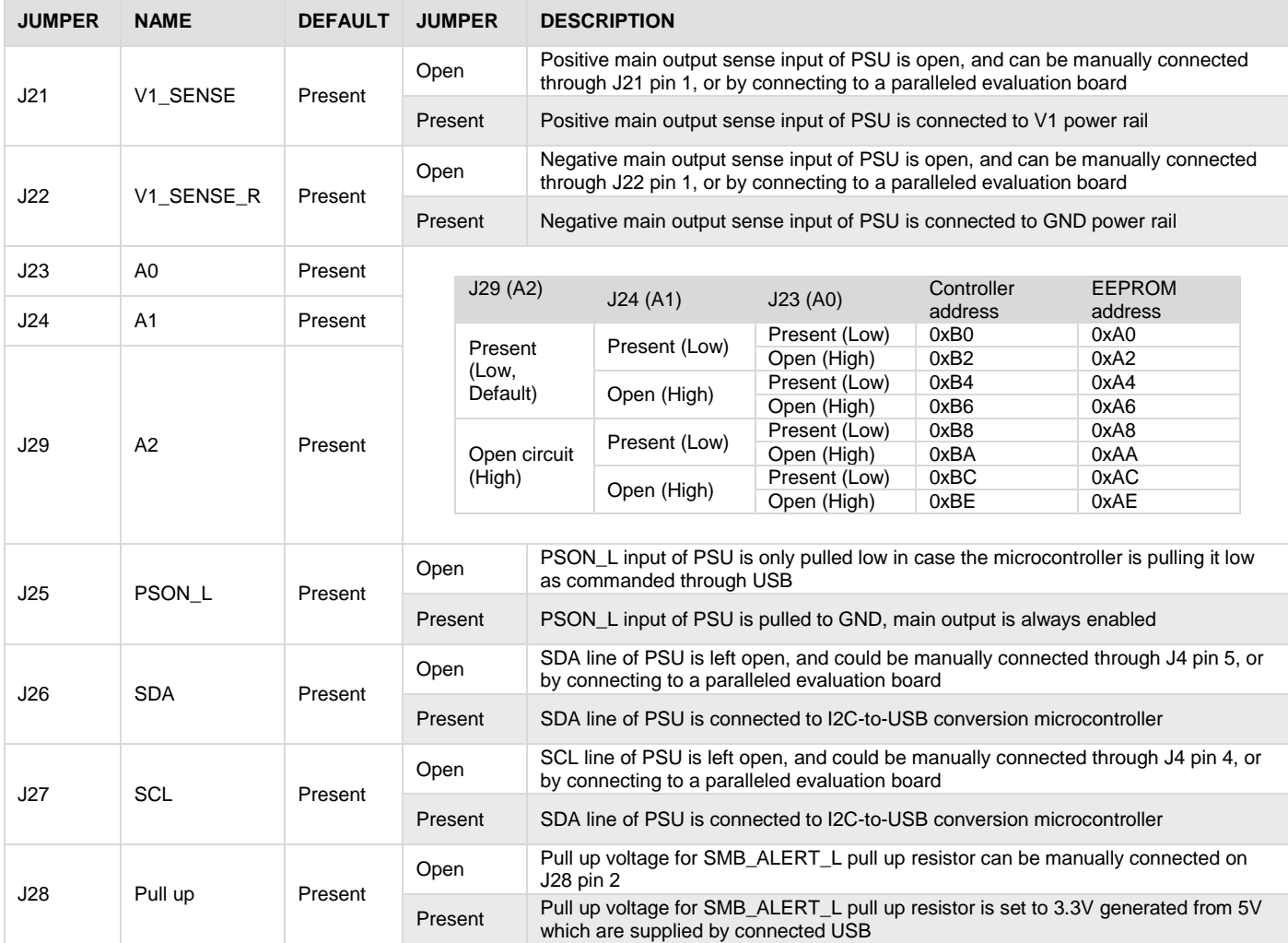

#### **NOTE:**

<span id="page-5-1"></span>The PSU device address will be calculated once during the Power-Up cycle, any change to the address jumper will be ignored until a complete Power-On-Reset occurs.

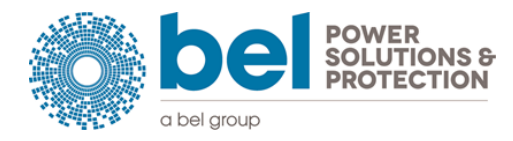

## <span id="page-6-0"></span>**7. TEST SETUP**

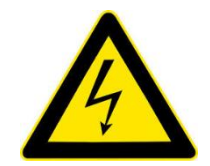

**WARNING:** The USB interface is NOT galvanic isolated, its GND is referenced to the PSU output GND pins. Within the power supply the GND pins are connected to PSU chassis and PE pin of the AC inlet. If a Desktop Computer is being used, there is a risk of generating an earth loop! A scope used to measure signals / output must always reference the scope probes to GND pins!

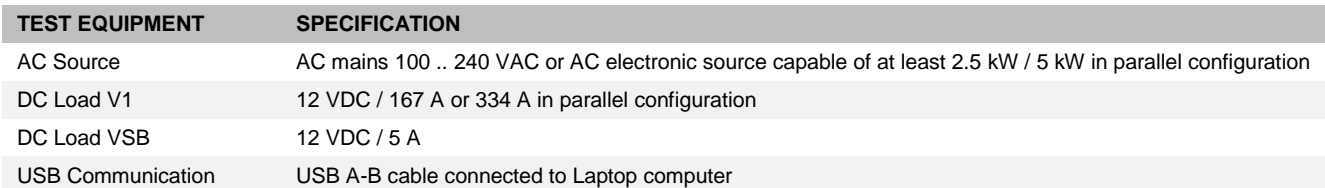

#### **Single Power Supply**

<span id="page-6-1"></span>In this configuration all jumpers J21..J29 should be present except J25; this allows correct remote sense in an internal point in the adapter board, I2C communication through USB interface, I2C address set 0xB0 (Controller) and 0xA0 (EEPROM), and SMB\_ALERT\_L having 3.3 V pull up voltage.

Regulated output voltage (i.e. 12.00 V  $\pm$  0.5 % at 50 % of the total load) is set in an internal point of the evaluation board.

NOTE: The main output V1 of the PET2000-12-074NA will only turn on if the USB cable is plugged into a powered USB port (else PSON\_L is not pulled low) or if jumper J25 is set (PSON\_L always pulled low).

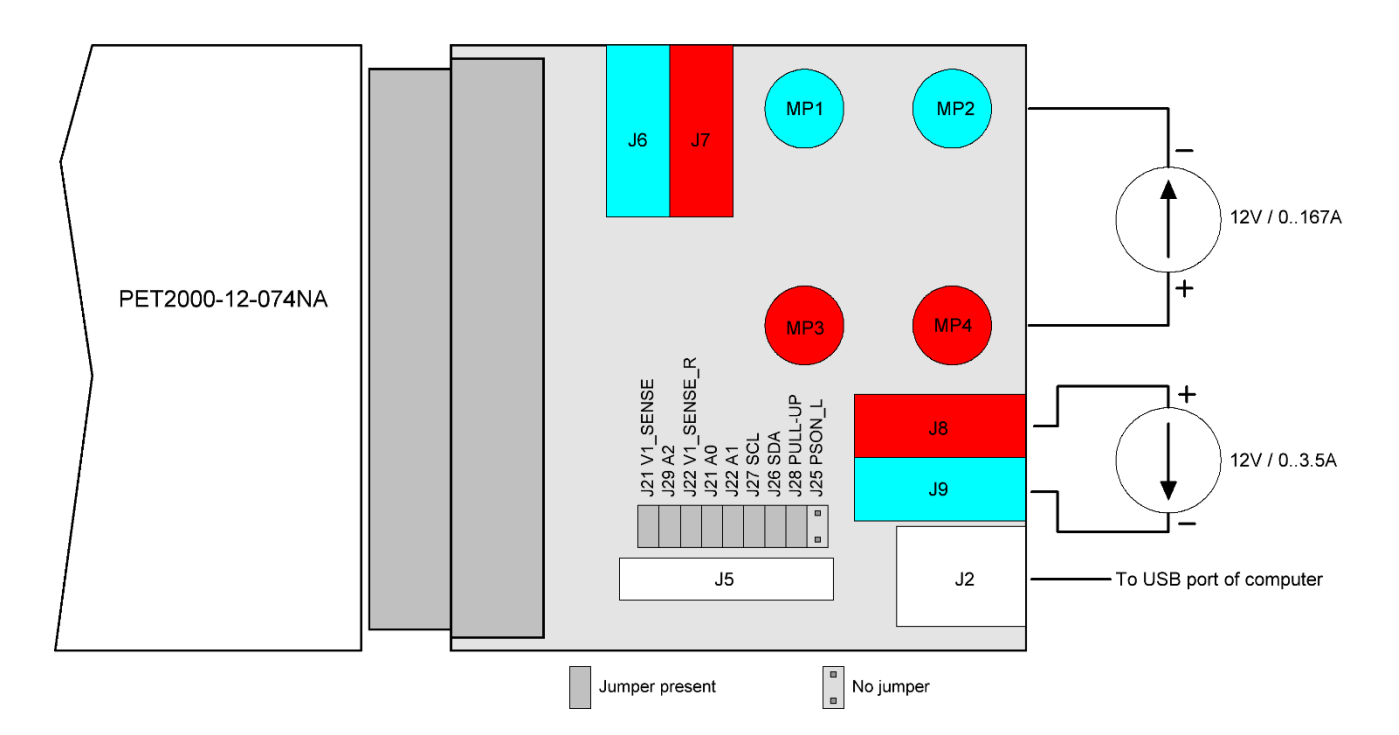

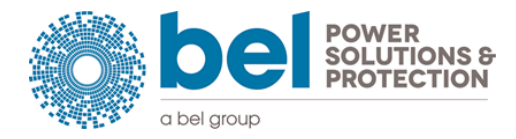

#### **Two Power Supplies in Parallel**

<span id="page-7-0"></span>In order to have correct parallel operation the connectors J5 of both Evaluation Boards need to be interconnected. This can be easily done by a 20 pin 1.27mm pitch flat cable with 2.54mm pitch female headers attached to both ends. This way the I2C lines, the ISHARE bus, both sense lines, PSON\_L, HOTSTANDBYEN\_H plus pull-up voltage SMB\_ALERT\_L are shared between the two Evaluation Boards.

The jumper position has to be set as shown in following pictures. The Evaluation Board with USB attached (connected to PSU0) has still the same jumper setting as in single power supply configuration. The paralleled one (connected to PSU1) needs to have jumpers removed as shown. This way PSU1 gets the I2C lines, the PSON\_L and the pull-up voltage for SMB\_ALERT\_L from Evaluation Board attached to PSU0. The jumper for I2C address configuration must be different on the two Evaluation Boards, in below example PSU0 has A[2..0] set to 000, while PSU1 has A[2..0] set to 001.

Regulated output voltage (i.e. 12.00 V  $\pm$  0.5 % at 50 % of the total load) is set in an internal point in the PSU0 adapter board, while PSU1 gets the output voltage sense information.

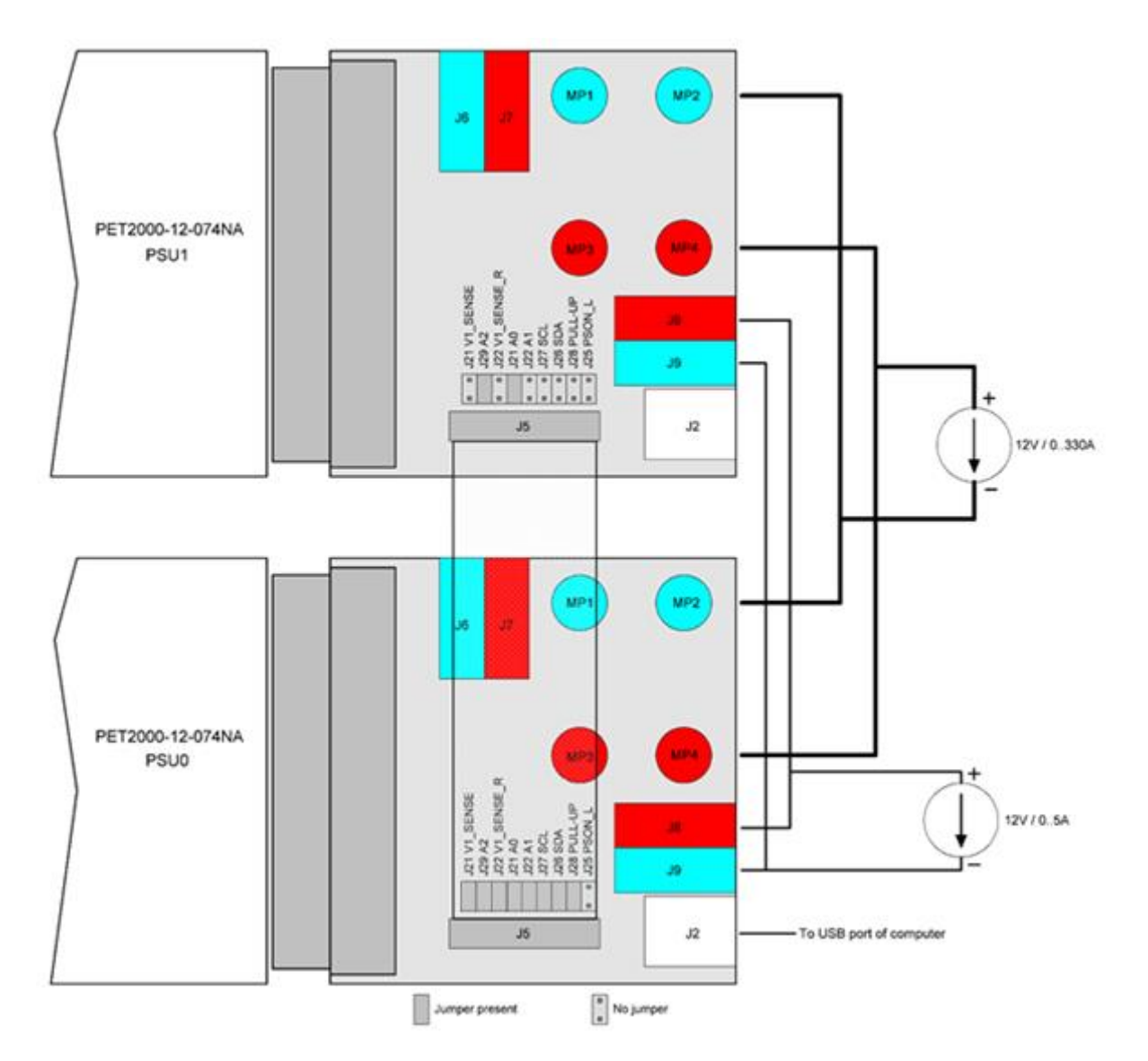

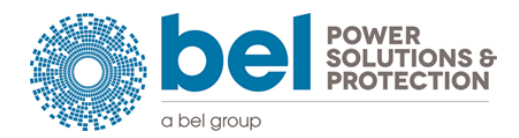

## <span id="page-8-0"></span>**8. SOFTWARE SETUP**

The latest "Bel Power Solutions I2C GUI" software can be downloaded from [www.belpowersolutions.com.](http://www.belpowersolutions.com/) The downloaded archive contains a user guide (including installation steps) and an installer (BPS\_I2C\_GUI\_x\_x\_x.exe) that will guide you through the installation process of the GUI.

#### **NOTES:**

- The GUI uses Microsoft .Net 2.0 framework to display dialogs and other built in utilities. If the .Net framework is not installed on your computer, the installer will guide you through the download and installation of the framework before the GUI is installed.
- Make sure that you have Internet connection when installing the GUI, else the framework cannot be downloaded (if necessary) and the installation will fail.
- During the installation the driver to communicate over the I2C bus gets pre-installed. Click "Continue anyway" to pre-install the driver.
- The installer may request to re-start the computer.
- Once the GUI is installed, plug in the USB-I2C Converter. Windows will recognize the new hardware and ask to finish the installation. Once the Computer has reported "Found New Hardware" the software installation wizard will automatically pop up. Allow Windows to search for the software and select "Install software automatically (Recommended)". Again click "Continue anyway" to finish the driver installation. Note: this step may not pop up.
- Launch the GUI by double clicking the "Bel Power Solutions I2C GUI" icon on the desktop (  $\|$ or launch the GUI via the Windows Start Menu.

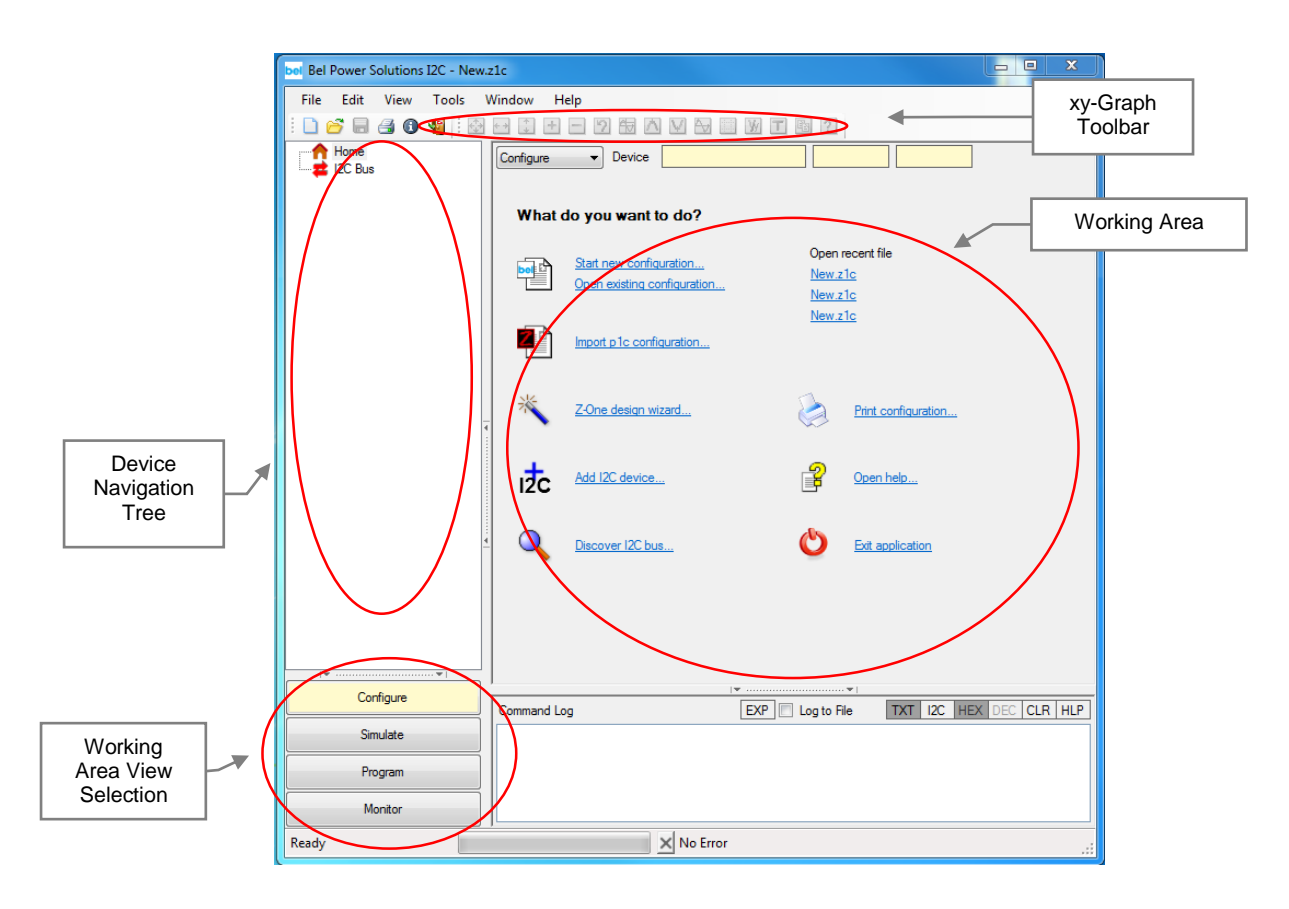

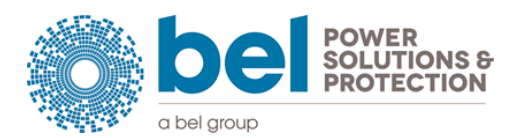

## <span id="page-9-0"></span>**9. OPERATION**

- 1. Test setup according to chapte[r 1.](#page-5-1)
	- a) AC not yet applied to PSU(s).
	- b) DC Loads connected.
	- c) USB port connected to laptop.
- 2. Verify that the LED1 on the connector board is blinking (supplied by USB interface).
- 3. Turn-on AC source or connect AC mains.
- 4. Verify that PSU LED is green.
- 5. Set load to desired values.
- 6. Start the GUI on the Laptop
	- a) In the Home screen click "Add I2C device…"

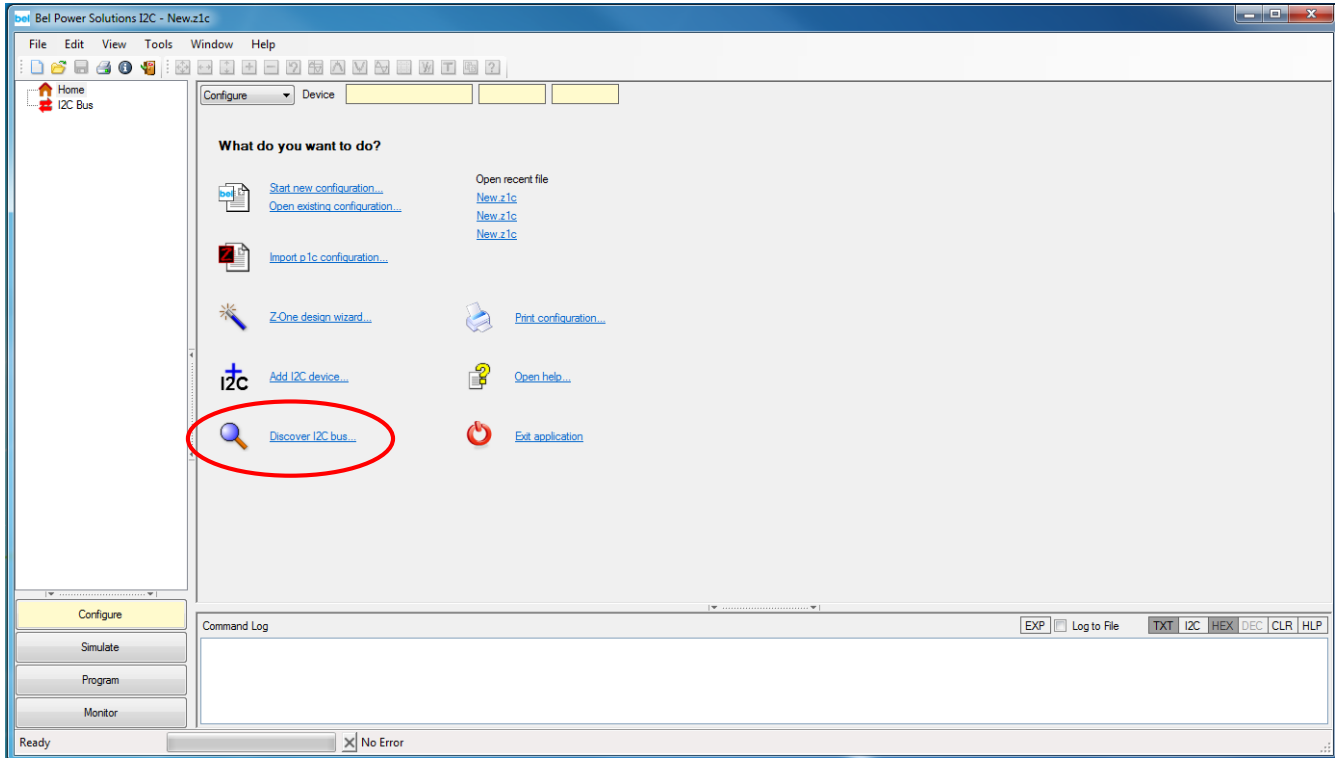

b) On the Add I2C Device dialog, click "Category" and select PET. Then click on "Device" and select PET2000-12-074NA. Press "Add", once the process is completed, the GUI should show the identified power supply on the bus (see c)).

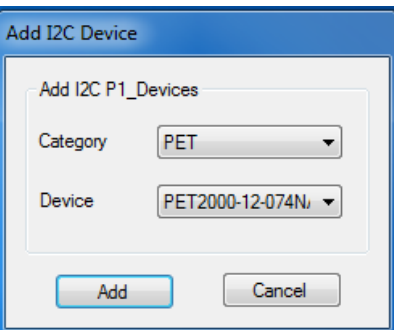

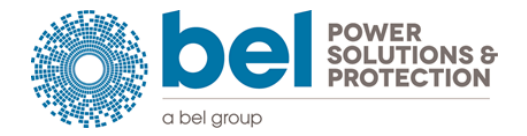

c) Verify that the power supply has been identified correctly. PMBus communication is initially fixed to address 0xb6. Adjust I2C address according to the A1/A0 jumper settings on the Evaluation Board.

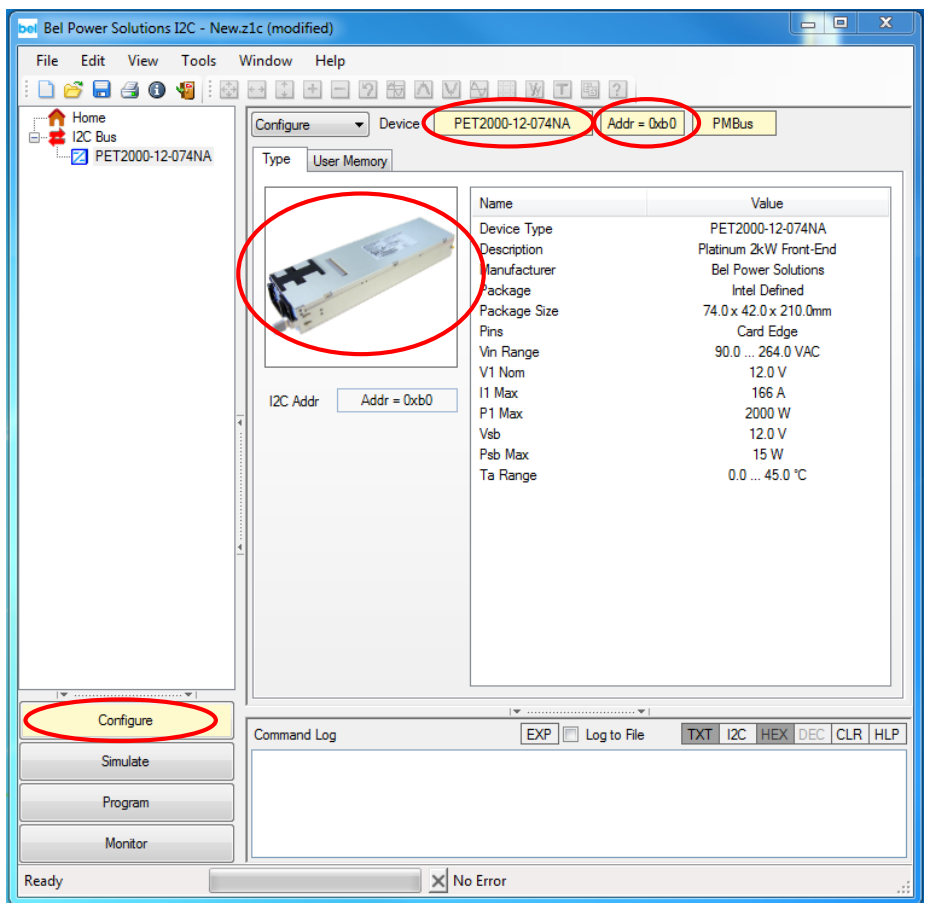

Discover I2C bus...

Alternatively select "Discover I2C bus.." and let the GUI search for units connected to the I2C bus. Every powered unit on the bus will be prompted on the Device Navigation Tree.

- d) Switch to the Monitor View by clicking the Monitor button on the left bottom, or by pressing 'Alt-m', or by choosing View/Monitor in the main, or by selecting monitoring in the dropdown list-box. This opens the monitoring view of the PET2000-12-074NA power supply.
- e) In the monitor view click the ► button to start the monitoring process. Click the button to stop the monitoring process.
- f) In the monitor view click the Unit On/Off button to turn-on/off the monitored unit (chosen in the device navigation tree). Click the PSON On/Off button to turn-on/off all PSU connected to the PSON\_L signal.

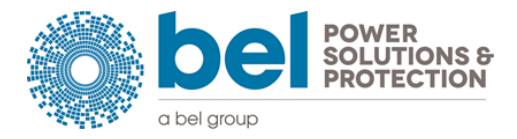

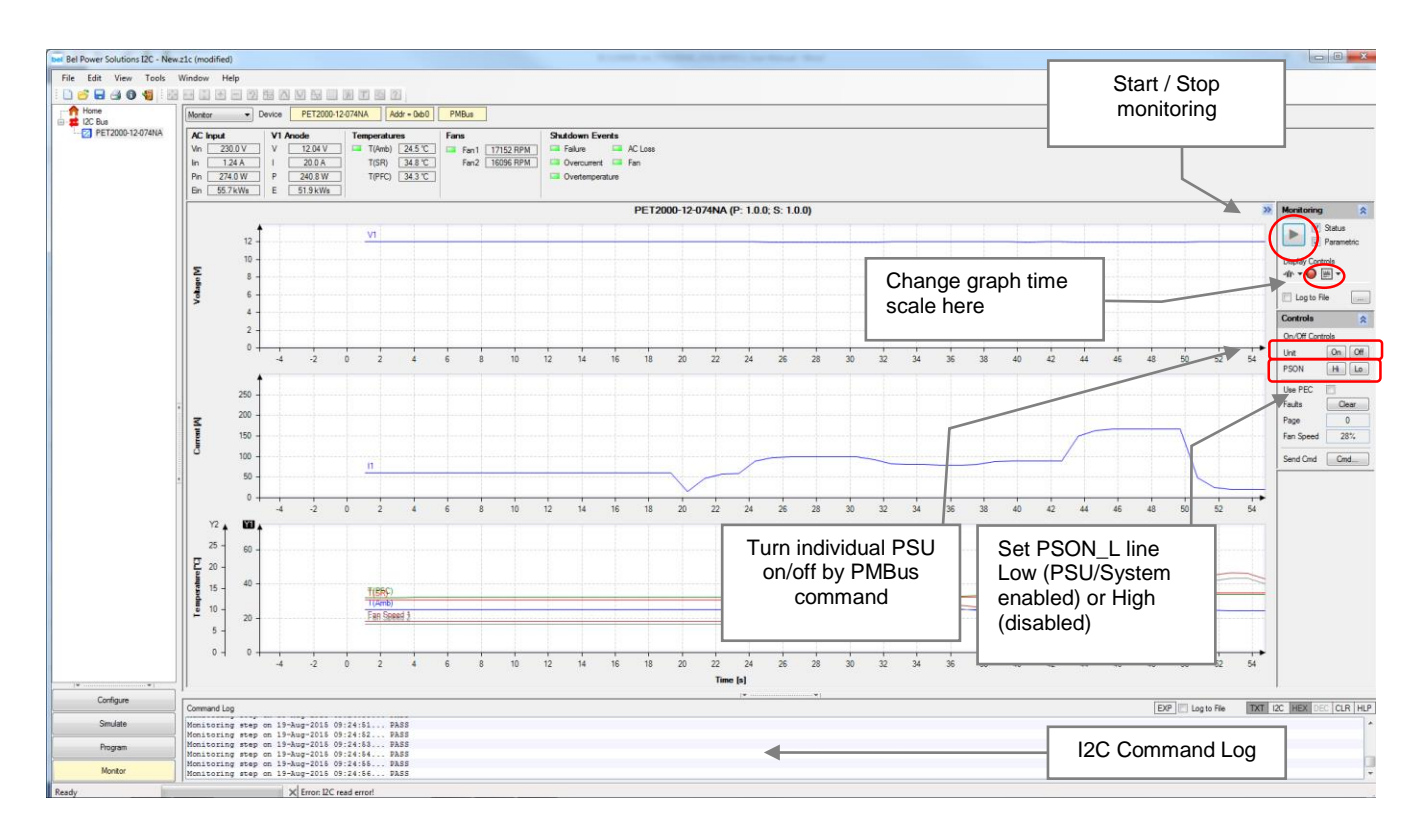

If using two PET2000-12-074NA in parallel simply repeat step 6, and set I2C address according to jumper setting on the paralleled board. Note the parallel setup as shown in chapter [1](#page-5-1) must be followed.

## <span id="page-11-0"></span>**10.HISTORY**

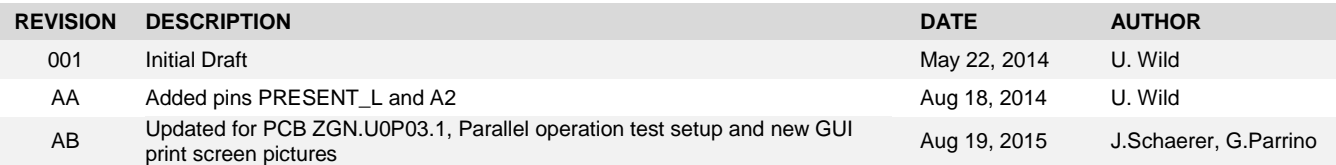

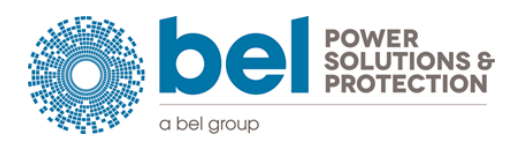

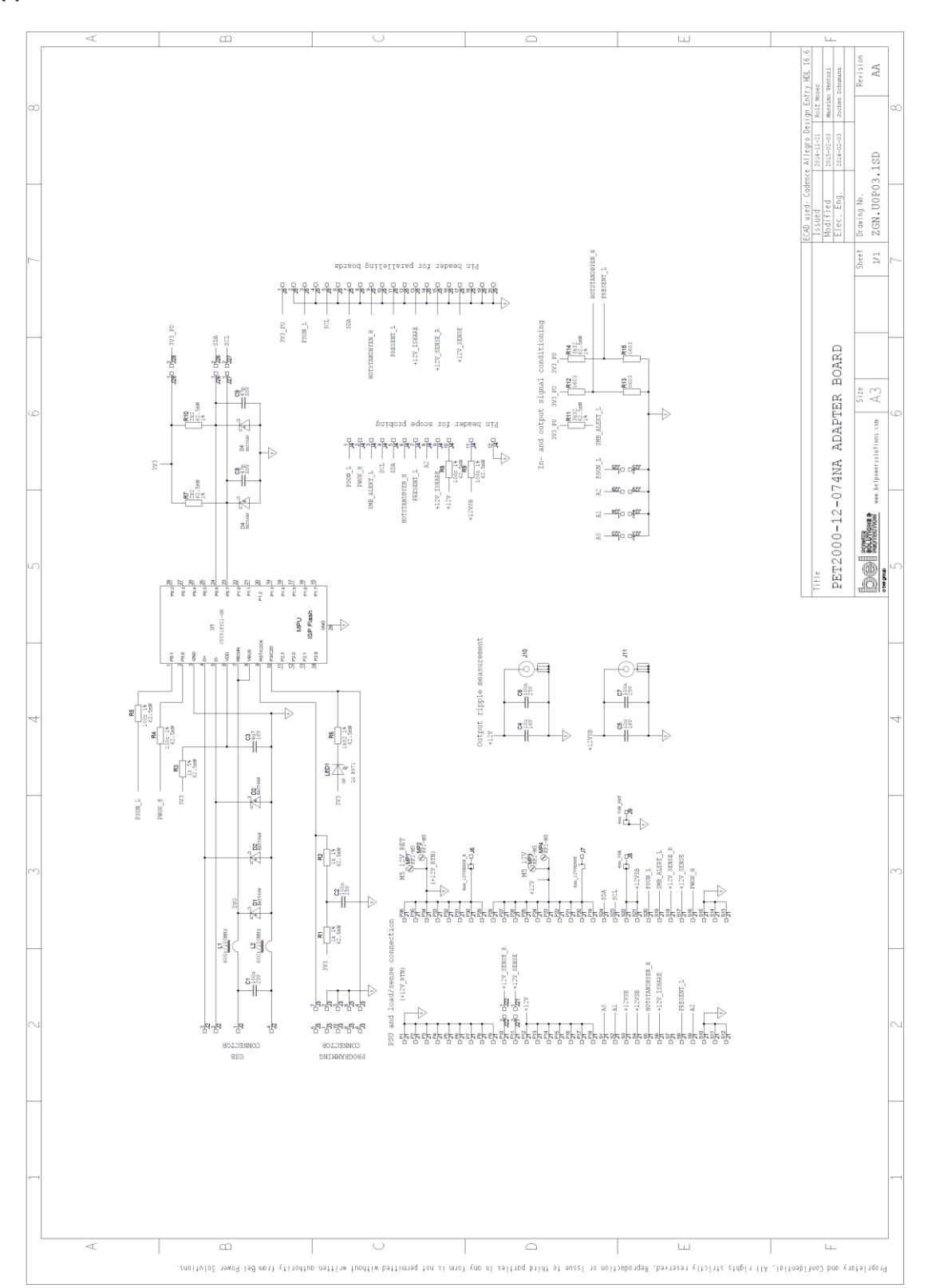

#### <span id="page-12-0"></span>**Appendix A: Schematic YTM.00046.0 Evaluation Board**

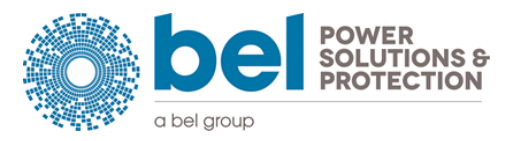

#### **For more information on these products consult: [tech.support@psbel.com](mailto:tech.support@psbel.com)**

Copyright © 2010 BEL Power Solution Inc. All rights reserved. Z-One® and all other words and logos that are identified as trademarks and/or service marks are, unless noted otherwise, the trademarks and service marks of BEL Power Solutions Inc. in the U.S. and other countries. All other product or service names are the property of their respective holders. BEL Power Solutions products are protected under numerous U.S. and foreign patents and pending applications, maskwork rights, and copyrights. BEL Power Solutions reserves the right to make changes to any products and services at any time without notice. BEL Power Solutions assumes no responsibility or liability arising out of the application or use of any information, product, or service described herein except as expressly agreed to in writing by BEL Power Solutions Inc.

**NUCLEAR AND MEDICAL APPLICATIONS** - Products are not designed or intended for use as critical components in life support systems, equipment used in hazardous environments, or nuclear control systems.

**TECHNICAL REVISIONS** - The appearance of products, including safety agency certifications pictured on labels, may change depending on the date manufactured. Specifications are subject to change without notice.

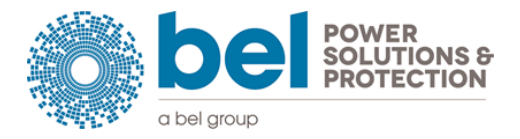

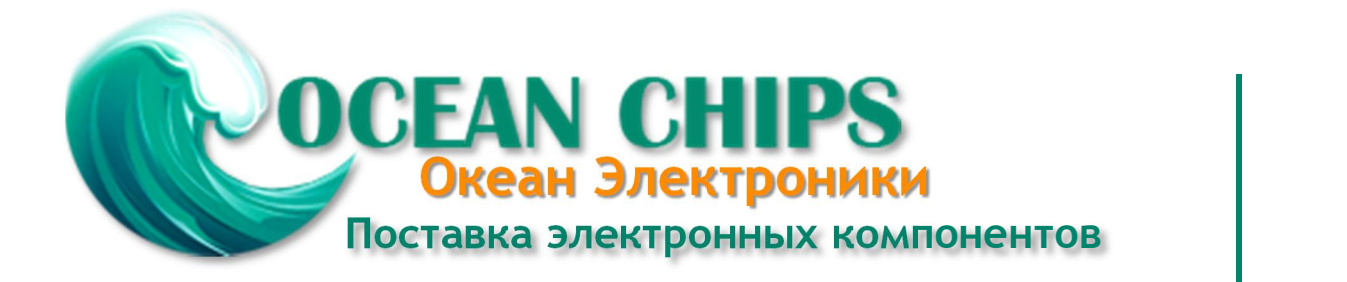

Компания «Океан Электроники» предлагает заключение долгосрочных отношений при поставках импортных электронных компонентов на взаимовыгодных условиях!

Наши преимущества:

- Поставка оригинальных импортных электронных компонентов напрямую с производств Америки, Европы и Азии, а так же с крупнейших складов мира;

- Широкая линейка поставок активных и пассивных импортных электронных компонентов (более 30 млн. наименований);

- Поставка сложных, дефицитных, либо снятых с производства позиций;
- Оперативные сроки поставки под заказ (от 5 рабочих дней);
- Экспресс доставка в любую точку России;
- Помощь Конструкторского Отдела и консультации квалифицированных инженеров;
- Техническая поддержка проекта, помощь в подборе аналогов, поставка прототипов;
- Поставка электронных компонентов под контролем ВП;

- Система менеджмента качества сертифицирована по Международному стандарту ISO 9001;

- При необходимости вся продукция военного и аэрокосмического назначения проходит испытания и сертификацию в лаборатории (по согласованию с заказчиком);

- Поставка специализированных компонентов военного и аэрокосмического уровня качества (Xilinx, Altera, Analog Devices, Intersil, Interpoint, Microsemi, Actel, Aeroflex, Peregrine, VPT, Syfer, Eurofarad, Texas Instruments, MS Kennedy, Miteq, Cobham, E2V, MA-COM, Hittite, Mini-Circuits, General Dynamics и др.);

Компания «Океан Электроники» является официальным дистрибьютором и эксклюзивным представителем в России одного из крупнейших производителей разъемов военного и аэрокосмического назначения **«JONHON»**, а так же официальным дистрибьютором и эксклюзивным представителем в России производителя высокотехнологичных и надежных решений для передачи СВЧ сигналов **«FORSTAR»**.

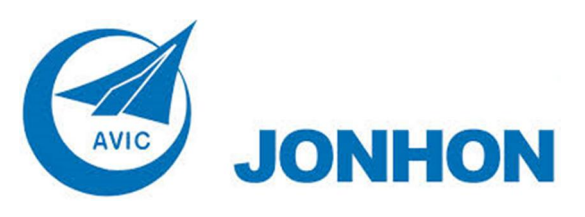

«**JONHON**» (основан в 1970 г.)

Разъемы специального, военного и аэрокосмического назначения:

(Применяются в военной, авиационной, аэрокосмической, морской, железнодорожной, горно- и нефтедобывающей отраслях промышленности)

**«FORSTAR»** (основан в 1998 г.)

ВЧ соединители, коаксиальные кабели, кабельные сборки и микроволновые компоненты:

(Применяются в телекоммуникациях гражданского и специального назначения, в средствах связи, РЛС, а так же военной, авиационной и аэрокосмической отраслях промышленности).

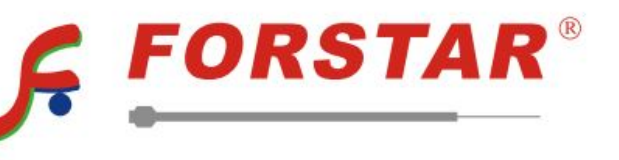

Телефон: 8 (812) 309-75-97 (многоканальный) Факс: 8 (812) 320-03-32 Электронная почта: ocean@oceanchips.ru Web: http://oceanchips.ru/ Адрес: 198099, г. Санкт-Петербург, ул. Калинина, д. 2, корп. 4, лит. А